# Operating RCE system at SLAC

Julia Rieger, Martin Kocian

# Experts

- 1. Martin Kocian, kocian@slac.stanford.edu
	- Currently he is at CERN
	- $-$  +41 76 487 5910
	- Skype: martin.kocian34

# Documentation

- [https://twiki.cern.ch/twiki/bin/viewauth/Atlas](https://twiki.cern.ch/twiki/bin/viewauth/Atlas/RCEPixelLab) /RCEPixelLab
- LBNL Wiki

# Running RCE

- IP address of rce PC: **172.27.104.28**
- You can check the system standalone by running calibGui or cosmicGui.
- On the RCE PC, log in as tbslac (tb2014)
	- > Make sure you have a tcsh shell
	- > cd daq/rce
	- > source scripts/setup\_rce-04-00-01.csh
	- > rce\_killall(to make sure nothing is already running)
	- > ipc\_server &
	- > rce\_ipc\_server &
	- > rce is server &
	- > rce\_load rce20 (or rce IP address)
	- > cosmicGui (or calibGui)

# Calib GUI Scan

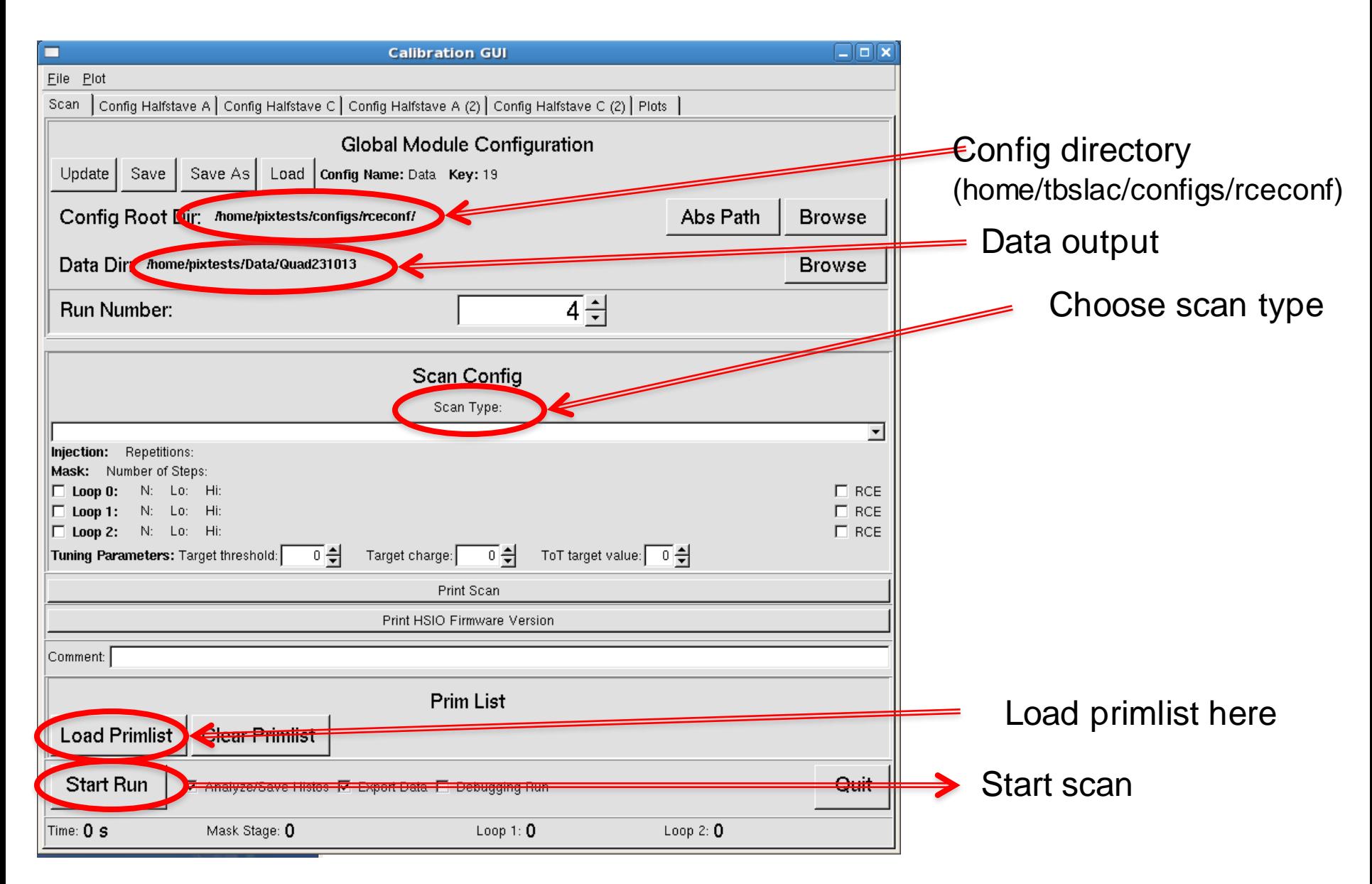

# Calib GUI - Config Halfstave

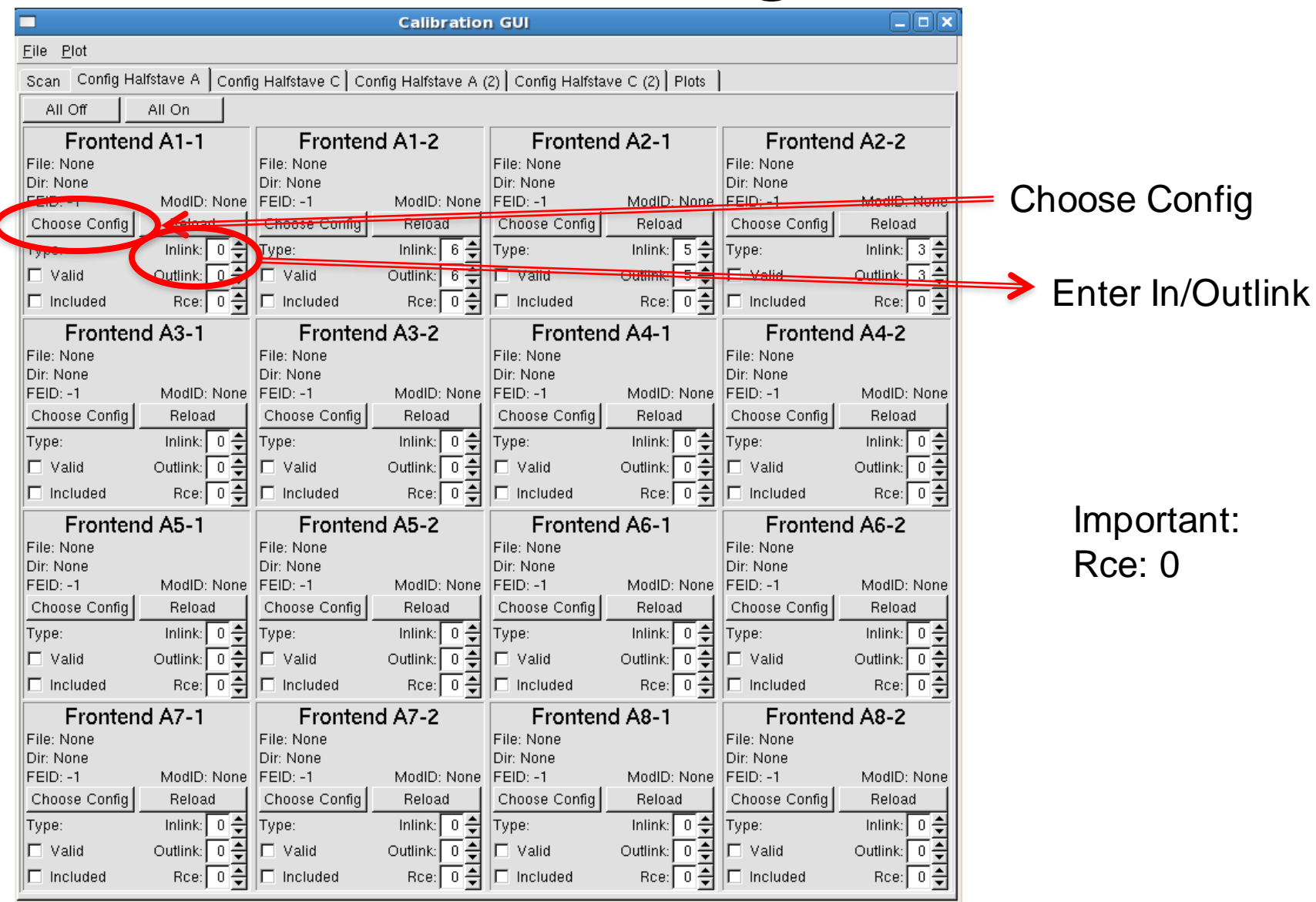

## Calib GUI - Plots

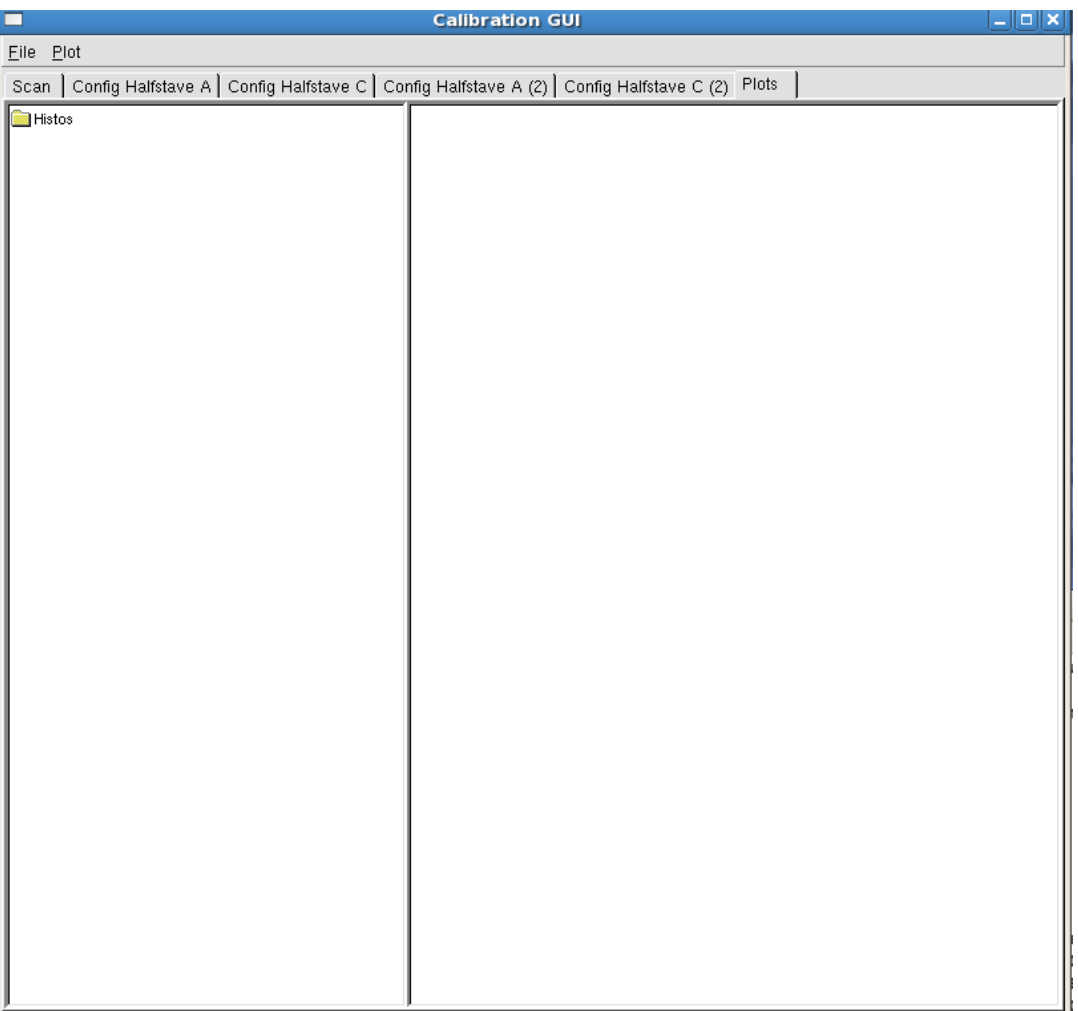

See results here

### Hardware

### **ACTA crate and CIM**

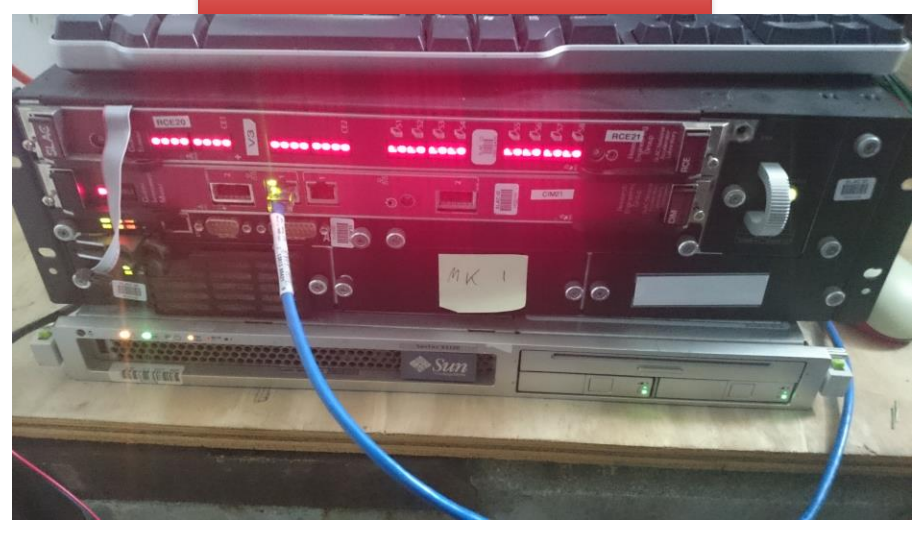

#### **HSIO** board

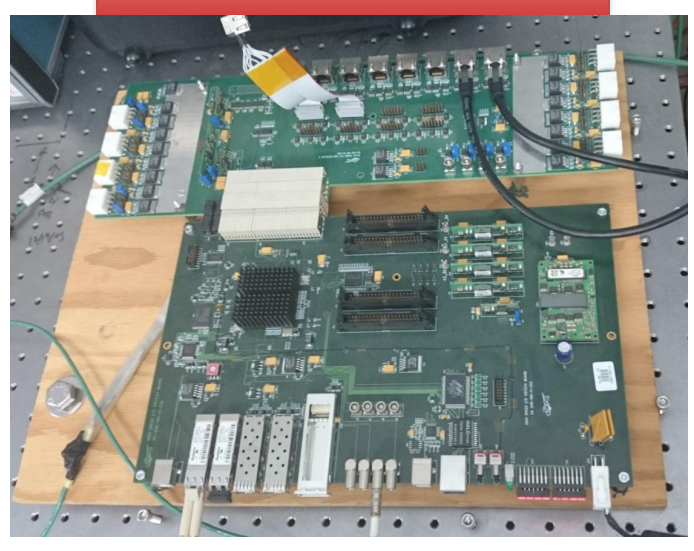

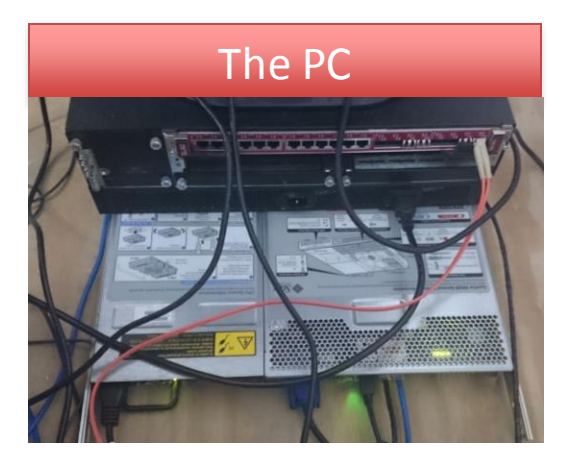

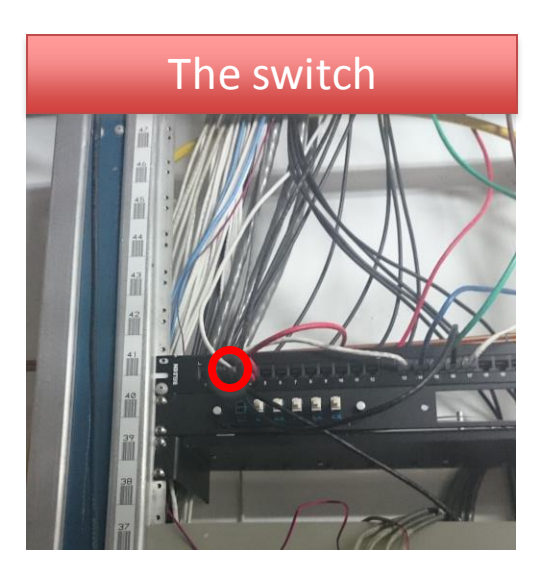

# Hardware: ACTA crate and CIM

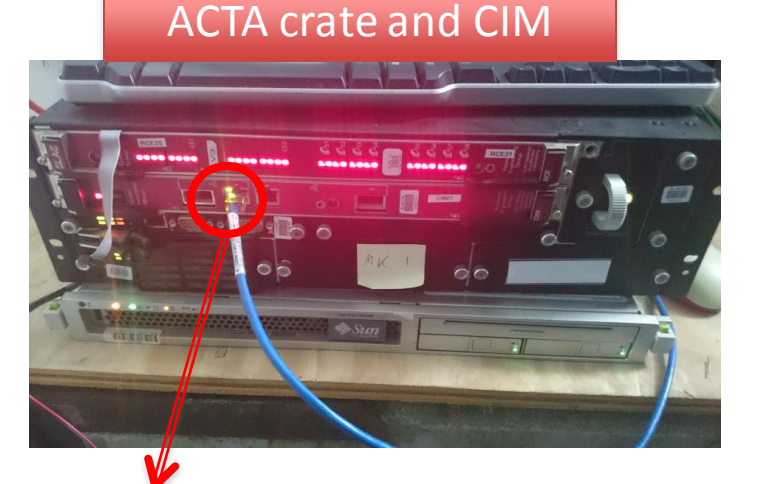

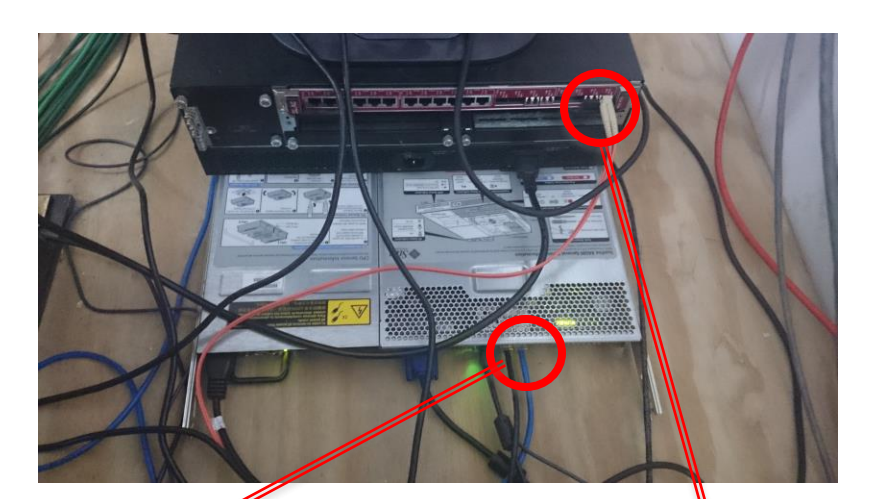

**Ethernet** cable to NET1 on PC

Ethernet (blue) cable to CIM

Reset switch for RCE, requires small screwdriver

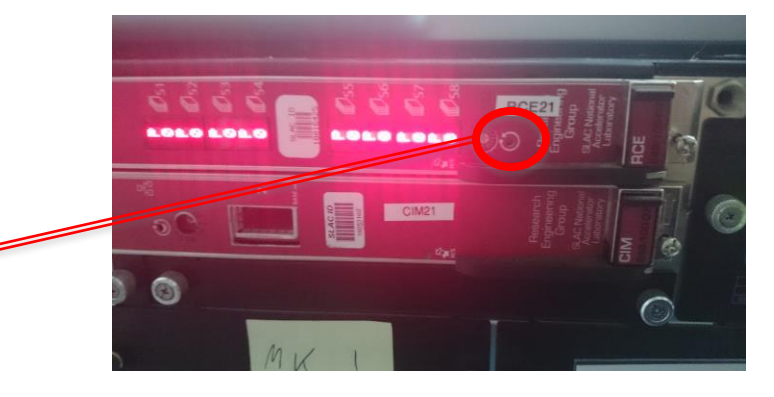

Fibre to HSIO XCVR1, CEM1

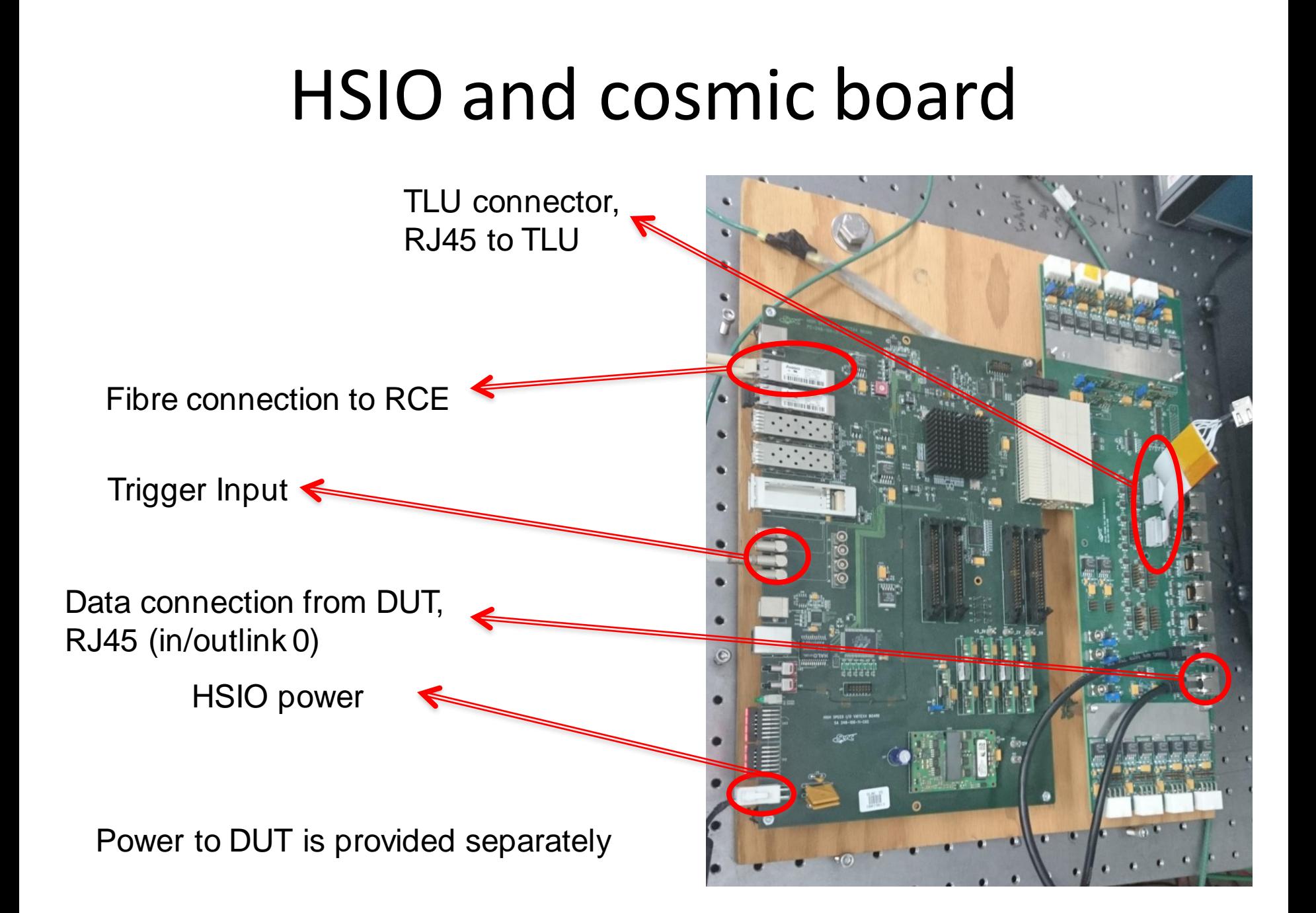

# PC

• Connection to the outside SLAC world via eth0 (NET0), ip-address: 172.27.104.28

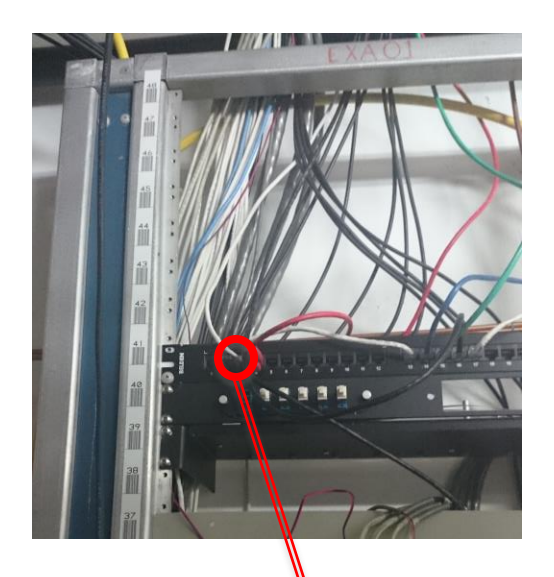

NET0 Ethernet connection (black) to switch port 2 (SLAC network)

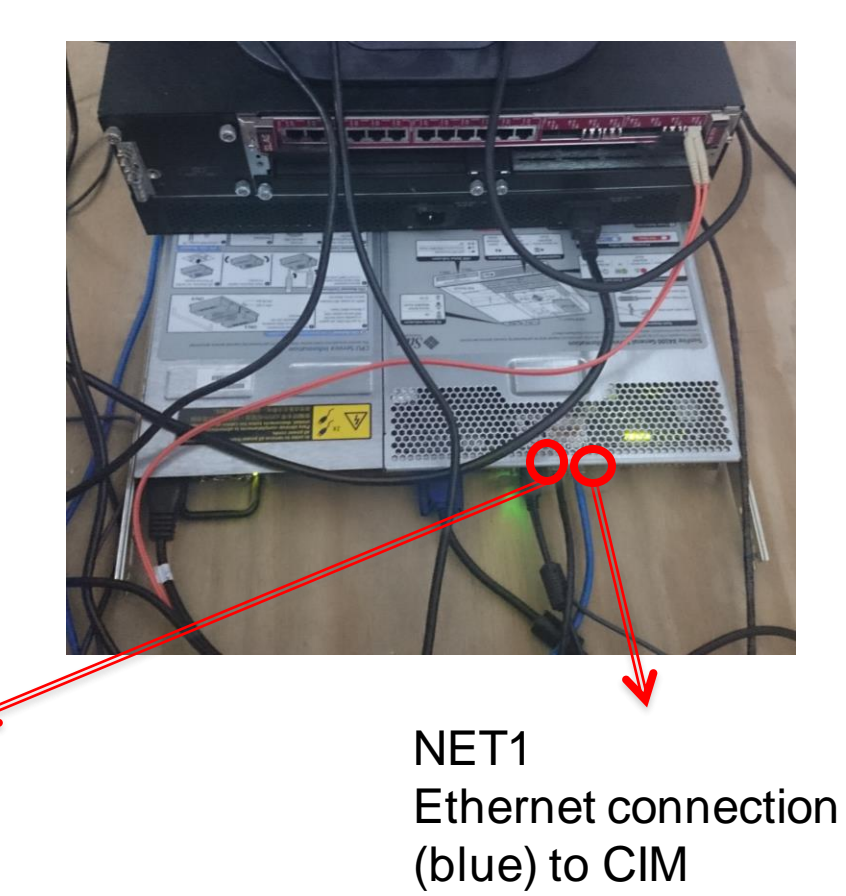

# Resetting the system

- If RCE crashes during a run to avoid hard reset (with screwdriver)
- In rce terminal window
	- > rebootHSIO

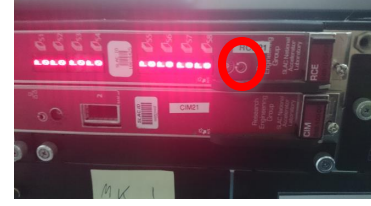

- if this works then "> Rebooting HSIO on RCE 0" If it does not work "> No RCE in your partition"
- If it does not work
	- Stop run to ensure there are no triggers
	- telnet to RCE, login in as root (no pwd), then type reboot in the shell
	- $>$  rce load rce20
	- > rebootHSIO
	- Restart run

# Advanced information

• Sometimes you need to do:

unsetenv LC\_CTYPE ( $\leftarrow$  if you do not do this, RCE with crash at rce\_is\_server & step)

• Make sure that the IP to which the RCE is connected to is set right in the setup script

setenv ORBHOST `/sbin/ifconfig | grep "inet addr:<IP address>" | head -1 | gawk -F: '{print \$2}' | awk '{print \$1}'`